## **How to view Workbench Error Log**

Viewing Workbench Error Log in 6.x:

Select the Help menu> About Rhythmyx Workbench > Configuration Details > View Error Log > choose your favorite text editor from the list of programs > Save the log file

to your Desktop

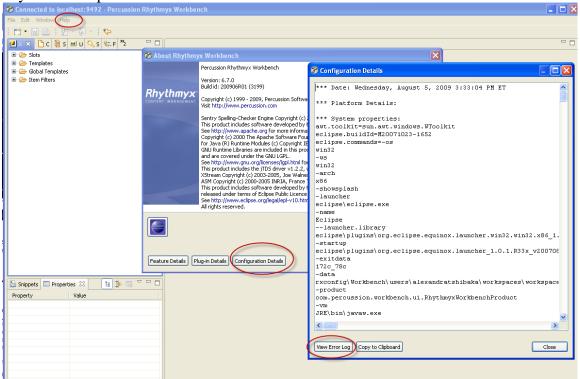